### *dCS P8i Mk2* **Upsampling SACD/CD Player**

### **User Manual**

**Software Release 2.0x**

**March 2011**

### **© Data Conversion systems Ltd. 2005-2011 Price UK £8.00 / Euro 12.00**

All rights reserved. No part of this publication may be reproduced, stored in or introduced into a retrieval system, or transmitted in any form, or by any means (electronic, mechanical, photocopying, recording or otherwise) without the prior written permission of *dCS[1](#page-0-0)* . Any person who does any unauthorised act in relation to this publication may be liable to criminal prosecution and civil claims for damages.

Information contained in this manual is subject to change without notice, and whilst it is checked for accuracy, no liabilities can be accepted for errors.

<span id="page-0-0"></span> $\frac{1}{1}$ *dCS* is Data Conversion Systems Ltd. Company registered in England No. 2072115.

# **Contents**

 $\overline{a}$ 

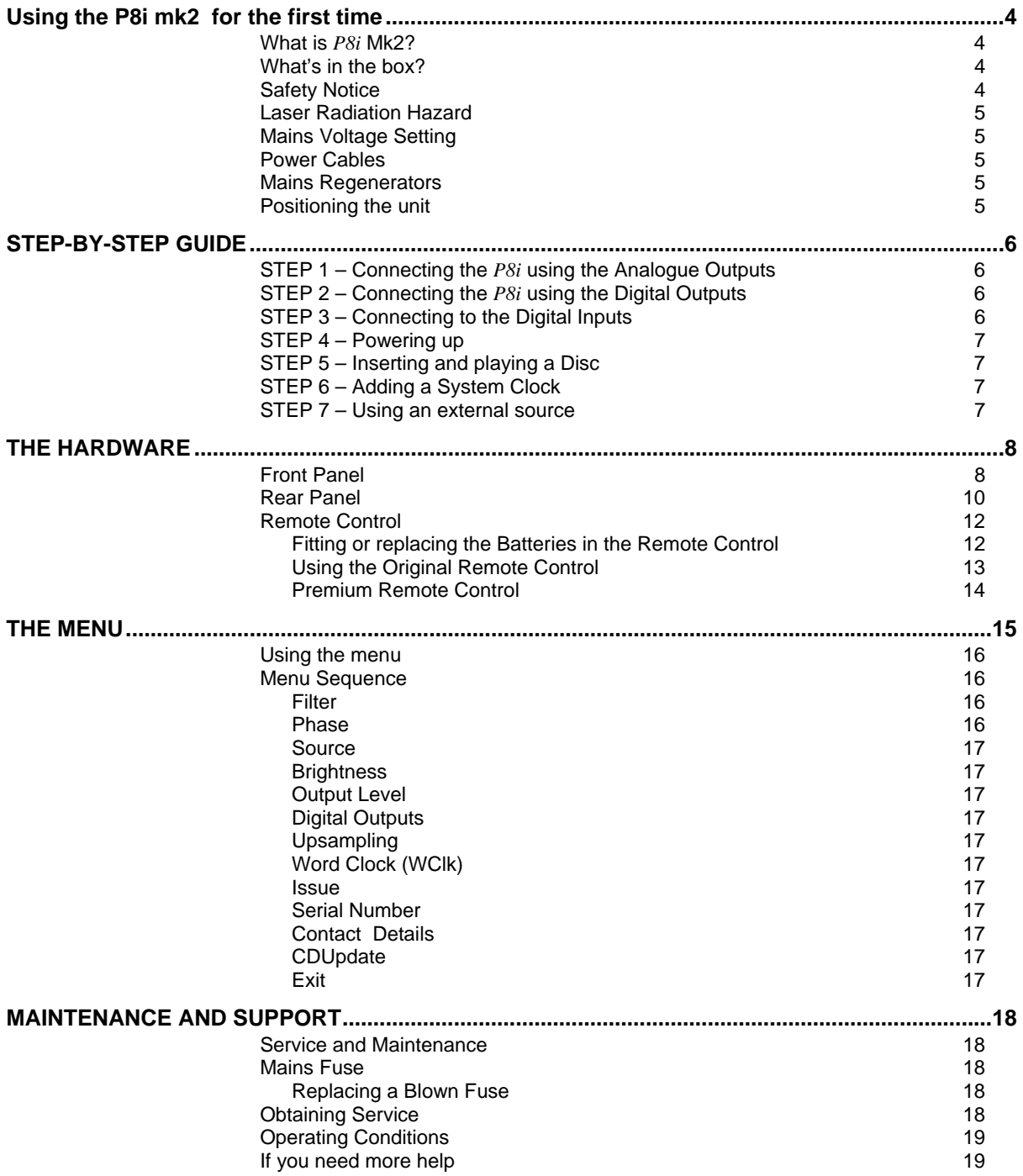

## **USING THE P8I MK2 FOR THE FIRST TIME**

Before using your unit, please read this section and the Step by Step Guide. This will enable you to set the unit up quickly and safely with your hi-fi system.

### **What is** *P8i* **Mk2?**

<span id="page-3-0"></span> $\overline{a}$ 

The original *P8i* Mk1 CD/SACD Player was a successful product, but the reliability of the Philips SD5.2 mechanism fitted inside was disappointing. Unexpectedly, Philips discontinued the mechanism only 18 months after the *P8i* was launched, which caused servicing problems for *dCS* and the other manufacturers who used this mechanism.

In order to give existing *P8i* units another lease of life and to support *P8i* customers, we have designed a good quality Teac Esoteric mechanism into the unit. The new mechanism is similar to that used in the *Puccini* Player and *Paganini* Transport. It has proven to be much more reliable and loads much faster. We have not used the elastomeric mounting on the upgraded version, so transit screws are no longer required.

The changes involved are VERY extensive – a complete rebuild of the Player is necessary and much of the hardware has been replaced. The Mk2 unit requires v2 software, which has been written to suit the revised hardware.

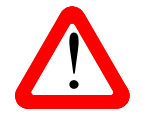

! DO NOT load *P8i* v2 software into a *P8i* Mk1 unit – it is not compatible and will cause serious malfunctions or permanent damage.

The basic functionality of the *P8i* has been retained, with some minor improvements:

- The Player responds to the CD/SACD button on the remote control.
- The Player is now compatible with our Premium Remote Control. The new software supports the Repeat Track, Repeat Disc and Program features.
- The Display Mode button on the Remote Control has the same effect for CD and SACD.

### **What's in the box?**

For Players sold on a used basis, check that the box contains the following items:

• dCS P8i

- Remote control unit
- Power cable
- 3 x AAA batteries
- 2 spare fuses
- 
- 1.5mm Allen Key for the remote control unit

Notify your dealer as soon as possible if anything is missing or damaged. We suggest that you retain the original packaging for possible future use.

If you have asked us to upgrade your *P8i* Mk1, the unit should have been returned with the same accessories you sent to us.

### **Safety Notice**

Your *dCS P8i* contains no user serviceable parts. **DO NOT** attempt to open the case as there are potentially dangerous voltages present inside. In the event of the unit developing a fault, please contact your dealer in the first instance. If you need more help, contact dCS.

### **Laser Radiation Hazard**

The *dCS P8i* is a Class 1 Laser Product, it complies with U.S. FDA 21CFR subchapter J. In normal use, there is no risk of exposure to laser radiation.

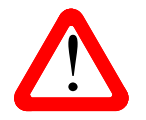

<span id="page-4-0"></span> $\overline{a}$ 

The metal top cover must only be removed by authorised service personnel. The cover<br>protects the user from indirect exposure to visible and invisible laser radiation, as well<br>as risk of electric shock. protects the user from indirect exposure to visible and invisible laser radiation, as well as risk of electric shock.

### **Mains Voltage Setting**

Before connecting the power cable to your *P8i* for the first time, please check that it has been set to the correct operating voltage for your mains supply. The unit's voltage setting is shown on the label beneath the mains inlet on the rear panel. If this does not match your local supply voltage, DO NOT attempt to use the unit. Contact your dealer to have the unit reset. Using the *P8i* with the wrong mains setting for your local supply may result in serious damage to the unit and will invalidate the warranty. Do not attempt to reset the voltage yourself.

### **Power Cables**

If you wish to use a power cable other than the one supplied, please ensure that it is a good fit to the mains inlet, is not too fat, too stiff or too heavy.

### **Mains Regenerators**

We do not recommend the use of mains regenerators. However, if you do wish to use a mains regenerator with variable voltage and frequency, we recommend that you set the voltage to match your local voltage and the frequency to either 50 or 60Hz ONLY.

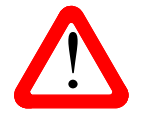

! Damage caused to your P8i by misuse of a mains regenerator or by a malfunctioning mains regenerator is not covered by the warranty.

### **Positioning the unit**

Place the *P8i* on a firm, vibration free base, allowing convenient connection to the other parts of your system. For best results avoid siting the *P8i* either directly on or underneath preamplifiers or tuners. To prevent overheating, we recommend that you leave some free space around the unit to allow for ventilation.

# <span id="page-5-0"></span>**STEP-BY-STEP GUIDE**

This section guides you through setting up the unit for basic operation.

### **STEP 1 – Connecting the** *P8i* **using the Analogue Outputs**

If you prefer to use an external DAC, go to step 2.

Most owners will make use of the *P8i*'s internal Ring DAC to drive the power amplifier directly.

The *P8i* has one pair of balanced analogue outputs on XLR connectors (Left and Right) and one pair of unbalanced analogue outputs on two RCA phono connector (Left and Right).

- Connect either the balanced or the unbalanced analogue outputs on the *P8i* to the matching inputs on your preamplifier / power amplifier with suitable audio cables. Both sets of outputs may be used simultaneously, if required.
- Connect the power amplifier to your loudspeakers.

### **STEP 2 – Connecting the** *P8i* **using the Digital Outputs**

If you are using the *P8i*'s internal DAC, go to step 3.

When playing CDs, 16bit / 44.1kS/s digital data will appear on the **AES OUT** and **RCA OUT** connectors, which can be used to drive an external DAC.

- Connect one of the AES or RCA digital outputs on the *P8i* rear panel to the matching inputs of the DAC using suitable screened digital cables.
- Press the **MENU** button and use the arrow buttons to scroll to the Digital Out page. If this is set to Off, press the **MENU** button to change to On.
- Connect the analogue outputs of your DAC to the matching inputs on your preamplifier / power amplifier.
- Connect the power amplifier to your loudspeakers.

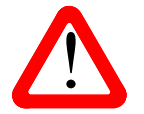

! The *P8i* is a Player, not a Transport. The digital outputs are inactive while playing an SACD or using the digital inputs.

### **STEP 3 – Connecting to the Digital Inputs**

You can use the *P8i*'s internal Ring DAC to convert digital data from an external source to analogue. The unit will lock to 32, 44.1 or 48kS/s and process word lengths up to 24 bits.

- Connect the external source (such as a DAB radio or DVD player) to either the **AES IN** or **RCA IN** connector on the *P8i* back panel, using suitable screened digital cables. You can use both digital inputs if you wish.
- Connect the analogue outputs of your DAC to the matching inputs on your preamplifier / power amplifier.
- Connect the power amplifier to your loudspeakers.

### <span id="page-6-0"></span>**STEP 4 – Powering up**

- Connect the power cable supplied to the power inlet on the *P8i* rear panel. If you are using a power cord other than the one supplied with the *P8i*, make sure that it is a good fit to the mains inlet and is not too large or heavy as to cause damage (see "Power cables" on page 4). Plug the other end into a convenient power outlet. Set the power switch beside the power inlet to the on position (**I**).
- Press the **Standby** button briefly. Wait several seconds while the *P8i* configures itself. The buttons light up in blue showing that the unit is booting up. After a few seconds the blue lights turn off. The unit displays **dCS P8i**, **Welcome** and then **Loading**. Once booted up, the colour of the buttons changes to green, signifying that there is no disc in the player, and the unit should display **No Disc**.
- Make sure the volume on your *P8i* and/or amplifier is set to a low level before first operation.

### **STEP 5 – Inserting and playing a Disc**

- Press the **Stop/Eject** button. The display will show **Opening**, the drawer will open and then the display will show **Open**.
- Place the disc onto the tray and press the **Stop/Eject** button again. The display will show **Closing, Loading**, **Read TOC, Checking** and will then build a table of contents displaying **1-5, 6-10,** etc. The disc will be identified as CD or SACD. Either the **CD** or the **SACD** indicator will light. In this release, the unit will play the SACD layer of a hybrid disc by default. The colour of the buttons changes depending on the type of disc you choose to play, red for a CD layer or lilac for an SACD layer.
- Press the **Play/Pause** button. Turn the volume to a comfortable level. You should have audio.
- Press the **Play/Pause** button to pause playing, press again to resume playing.
- Press the **Next Track** or **Previous Track** buttons to skip to another track.
- Press the **Stop/Eject** button to stop the disc. Press it again to open the tray.
- Eniov the music!

### **STEP 6 – Adding a System Clock**

Disc playback can be enhanced by adding a *Puccini U-Clock* or *Paganini Clock* to your system.

- Set the Clock to **44.1kHz**.
- Connect one of the Clock's word clock outputs to the P8i's **W/CLOCK IN** socket using a 75 ohm BNC cable.

The Player will automatically slave to the Clock, which then controls the timing and reduces jitter.

### **STEP 7 – Using an external source**

If you connected an external source to the *P8i* in STEP 3, turn it on and select it as follows:

• Press the **MENU** button and use the arrow buttons to scroll to the Source menu page. Press the **MENU** button again to select either the AES or RCA input.

Either the **AES** or **RCA** indicator will illuminate. The unit will detect the sample rate of the source (32, 44.1 or 48kS/s only), then display the source word length and sample rate on the left side of the display (e.g. **16/44.1k**).

- Turn the volume to a comfortable level. You should have audio.
- Enjoy the music!

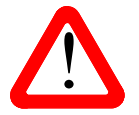

When using the digital inputs, the CD controls are disabled. If you need to eject a disc, return the Player to Disc mode.

# **THE HARDWARE**

This section briefly explains the layout of the front and the rear panel and what the symbols stand for.

### **Front Panel**

<span id="page-7-0"></span> $\overline{a}$ 

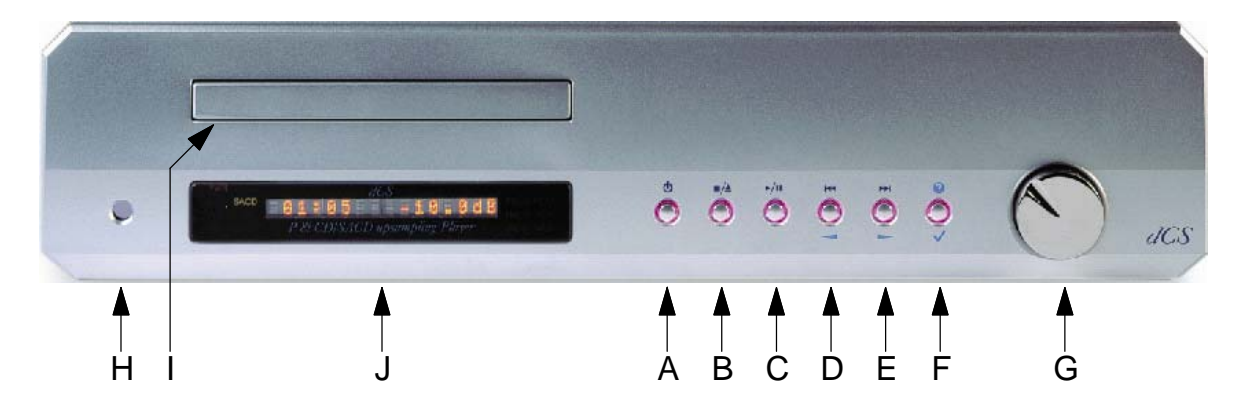

#### **Key to the front panel**

- A- Power Button
- B Stop / Eject Button
- C Play / Pause Button
- D Previous Track / Menu Step Back Button
- E Next Track / Menu Step Forward Button
- F Menu / Select Button
- G Rotary Control
- H Remote Control Sensor
- I SACD / CD Drawer
- J Main Display

### **A – Power**

- To power up or switch out of standby mode, press the **Power** button briefly.
- When you have finished listening, press the **Power** button briefly to set the unit to standby mode. The **Power** button will glow red and the rest of the display will turn off.
- To switch off completely, hold down the **Power** button for a few seconds until it glows lilac, then release it. Please wait at least 10 seconds before switching on again.
- When the menu is open, press the **Power** button to close it or wait for time-out.

## **B – Stop / Eject**

- $\blacksquare$  /  $\blacktriangle$
- When there is no disc in the player, or if the disc is stopped, press this button to open the tray.
- When the tray is open, press this button to close the tray.
- When a disc is playing, press this button to stop the disc.

### **C – Play / Pause**

- With a disc loaded, press this button to start playing.
- Press it to pause and press again to resume playing.

#### $M/$ **D – Previous Track / Menu Step back**

- Press the **Previous Track** button briefly to skip to the previous track.
- If the disc is playing, the first touch on this button will return to the start of the current track, a second push on this button will take you to the beginning of the previous track. It is recommended to use the numeric keypad on the remote control to select tracks e.g. If track 5 on a disc is being played but you want to go back to track 3, just press 3 on the remote control keypad.
- When the menu is open, this button is used for paging backwards through the menu.

#### **E – Next Track / Menu Step Forward MI**

- Press the **Next Track** button briefly to skip to the next track.
- When the menu is open, this button is used for paging forwards through the menu.

#### **F – Menu / Select ? /**

- Press the **Menu** button to open the menu and change or select settings in the menu.
- When the **Menu** button is pressed, the button lighting switches off, except the menu button, and the two buttons used to page forward and backwards through the menu.

#### **G – Rotary Control**

- Use the **Rotary Control** to turn the volume up or down
- While the menu is open, use the **Rotary Control** to page forwards and backwards through the menu.
- When the **Balance** option has been selected, use the **Rotary Control** to change the balance settings.

#### **H – Remote Control Sensor**

The remote control sensor requires a direct line of sight to receive commands from the remote control transmitter.

### **I – SACD / CD Tray**

If the tray is open when the unit is on and you press the **Power** button, the tray will close automatically before the unit enters standby mode.

#### **J – Main Display**

The main display tells you what the *P8i* is doing.

- While playing a disc, the track number, the track time and the volume setting are usually displayed.
- While adjusting the channel balance, the track time and the L/R balance settings are displayed.
- When accessing the menu, menu options are displayed.

### **Rear Panel**

<span id="page-9-0"></span> $\overline{a}$ 

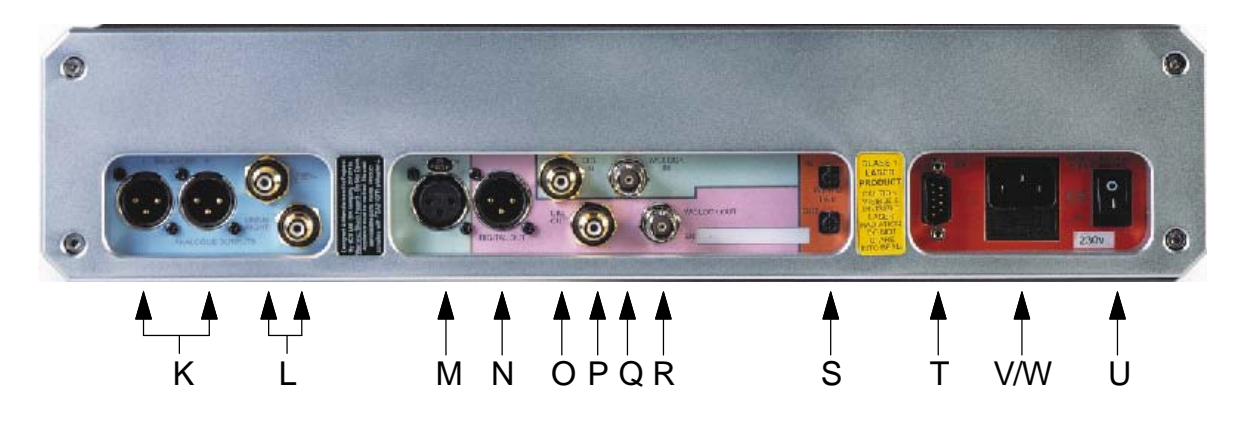

### **Key to the Rear Panel**

- K Balanced analogue outputs L & R on XLR male connectors
- L Unbalanced analogue outputs L & R on RCA phono connectors
- M AES Digital Input on XLR female connector
- N AES Digital Output on XLR male connector
- O SPDIF Digital Input on RCA connector
- P SPDIF Digital Output on RCA connector
- Q Word clock Digital Input
- R Word clock Digital Output
- S Power link In and Out
- T Software Upgrade connector, 9-way 'D' type
- V Mains Fuse Holder
- W IEC Power Inlet
- U Power Switch

### **Analogue Outputs**

The Player features separately buffered **Balanced Outputs** (K) on XLR connectors and **Unbalanced Outputs** (L) on RCA connectors. The **Balanced Outputs** should be connected to true balanced inputs only. If your preamplifier / power amplifier has unbalanced inputs (even if the inputs are on XLR connectors), please use the **Unbalanced Outputs** instead.

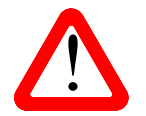

! The **Balanced Output** connectors are wired pin1=Screen, pin2=Signal+, pin 3=Signal-.

DO NOT connect Balanced Output pin 2 or pin 3 to ground.

### **Digital Inputs**

The Digital Inputs are indicated by a **GREEN** background on the back panel. The unit features one AES/EBU (M) and one SPDIF interface (O) on an RCA connector. They may be selected by the Source menu page (or the **Input+** button on the Premium Remote). These inputs give direct access to the Player's DAC section, they will accept up to 24 bit PCM digital data at 32, 44.1 or 48kS/s.

### **Digital Outputs**

The Digital Outputs are indicated by a **PINK** background on the back panel. The unit features one AES/EBU (N) and one SPDIF interface (P) on an RCA connector. These outputs carry CD format PCM data (16 bits at 44.1kS/s) only when playing a CD. They are disabled when playing an SACD or when using the Digital Inputs.

### **Word Clock Input / Output**

When playing a disc, the **W/Clock In** connector (Q) will accept standard 44.1kHz word clock from a master clock. When the Digital Inputs are in use, this input is disabled.

When playing a disc, the **W/Clock Out** connector (R) carries a 44.1kHz word clock. When the Digital Inputs are in use, this output is disabled.

Word clock is used for synchronisation only, it does not carry digital audio data.

#### **Power Link**

 $\overline{a}$ 

These connectors (S) can be linked to similar connectors on other *dCS* units with this feature (manufactured from 2004 to 2006) using a link cable. All units linked in this way may be turned on or off or set to standby by pressing a single **Power** button or sending one Remote Control command. Link cables are available from *dCS*.

#### **SUC Connector**

The **SUC** connector (T) is an RS232 interface, primarily used to remotely control the unit during automated testing. Please contact *dCS* for the codes to use this interface with a household automation system. Note that we recommend using infra-red remote control instead.

#### **Mains inlet**

Power is connected via a standard IEC320 connector (V), protected by a fuse (W) and isolated by a 2 pole power switch (U).

### **Remote Control**

<span id="page-11-0"></span> $\overline{a}$ 

#### **Fitting or replacing the Batteries in the Remote Control**

For safety reasons, the remote control is supplied with the 3 batteries packed separately. Any replacement batteries must be type AAA, MN2400 or equivalent alkaline leak-proof batteries.

To open the battery compartment, turn the Remote Control unit over and remove the 2 screws shown in the figure below using the Allen key supplied. Lift off the battery cover.

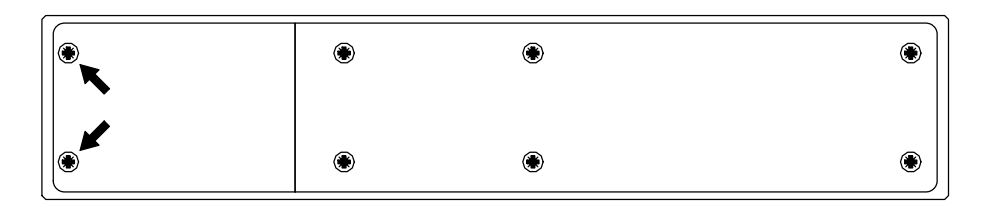

To remove discharged batteries, press the + end back against the spring and pull that end out of the unit. A small key or screwdriver may be used if the battery is a tight fit. Dispose of the discharged batteries safely, do not put them in the household waste.

To fit a new battery, press the – end (the flat end) against one of the spring contacts in the battery holder then press the battery into its slot. Battery polarity is indicated on the battery holder and on the diagram below. Always fit a complete set of 3 new batteries.

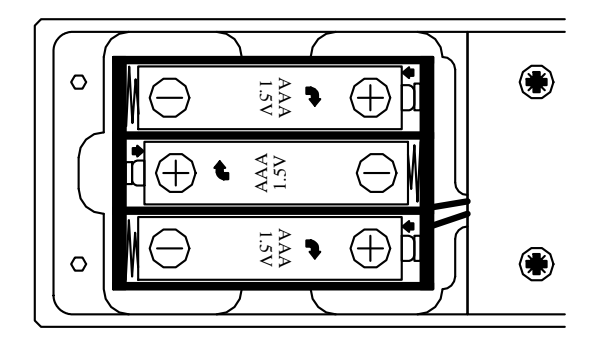

To re-assemble the case, fit the battery cover, ensuring the side with the recessed holes is outward. Replace the 2 screws, do not over-tighten them as this can damage the screw heads and the remote case. The Remote Control is ready to use.

### <span id="page-12-0"></span>**Using the Original Remote Control**

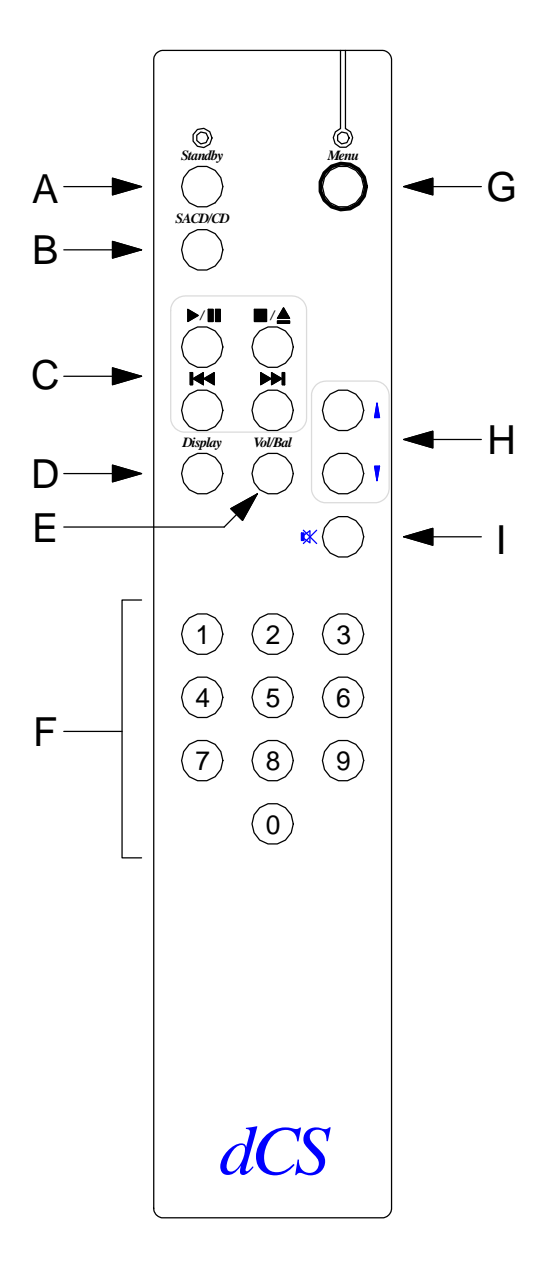

### **A – Standby button**

Press the **Standby** button to set the *P8i* to sleep mode, press again to restore normal operation.

#### **B – SACD/CD button**

While playing a hybrid disc, the SACD layer is played by default. Press the **SACD/CD** button to change layer. While changing layers and re-reading the disc, **Loading...** is displayed.

#### **C – Player Controls**

The **Play / Pause**, **Stop / Eject**, **Previous Track** and **Next Track** buttons control the player in the same way as the buttons on the front panel.

The **Previous Track** and **Next Track** buttons also double as **Fast Forward** and **Fast Reverse** buttons on the remote control.

### **D – Display Button**

<span id="page-13-0"></span> $\overline{a}$ 

Pressing this button changes the displayed time from track elapsed to track remaining.

#### **E – Vol/Bal Button**

Switches between **Volume** and **Balance** adjustment modes.

In Balance mode, the volume level changes to Left / Right balance levels, and the **BAL** indicator illuminates.

#### **F– 0** – **9 Buttons**

The ten numbered buttons are used to select track numbers.

#### **G – Menu Button**

Opens the menu. Use the ↑ and ↓ buttons to page through the menu and press **Menu** again to select a function. Note that the menu may time out if there is no activity for 5 seconds.

#### **H – Up and Down Buttons**

Use these keys to alter the settings when in volume or balance mode or to scroll up and down the menu when the menu is open.

#### **I – Mute Button**

Press this button to mute or un-mute the analogue outputs of the player.

#### **Premium Remote Control**

P8i Mk2 software is generally compatible with the Premium Remote Control, as supplied with the Puccini Player and the Paganini DAC. The Premium Remote may be purchased from dCS if required. In cases where we sell the Player as an upgraded unit, we may choose to supply this remote control instead of the original P8i remote.

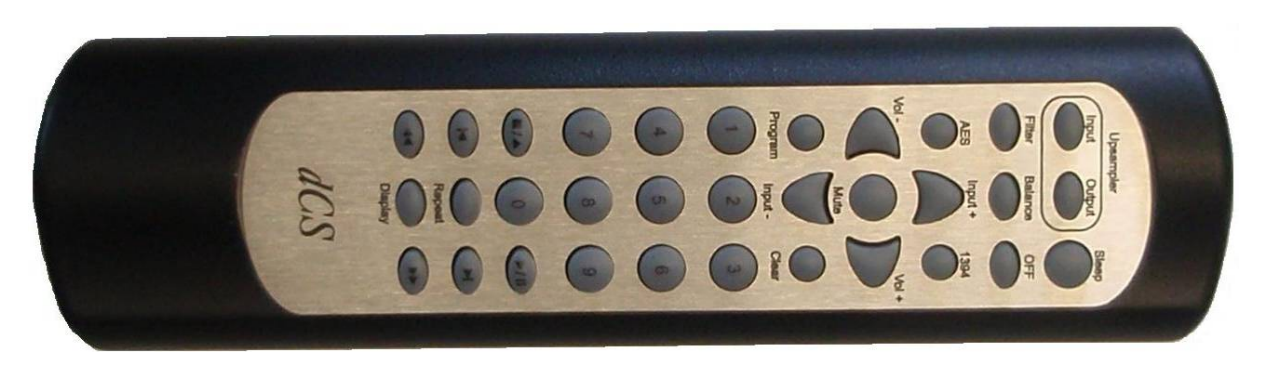

All of the buttons are supported except for **Input-**, **AES**, **1394** and **Upsampler Input** / **Output**.

The Premium Remote has some features that do not appear on the original P8i Remote, these are: **Repeat** track / disc, **Program** / **Clear** a track sequence, **Input+** (changes the DAC Source), **Filter** and switch **OFF**. These features are detailed on the box.

**SACD/CD** and **Menu** access are not featured on the Premium Remote.

# <span id="page-14-1"></span>**THE MENU**

<span id="page-14-0"></span> $\overline{a}$ 

The menu gives you access to a range of additional features. The chart below shows the menu sequence when playing discs.

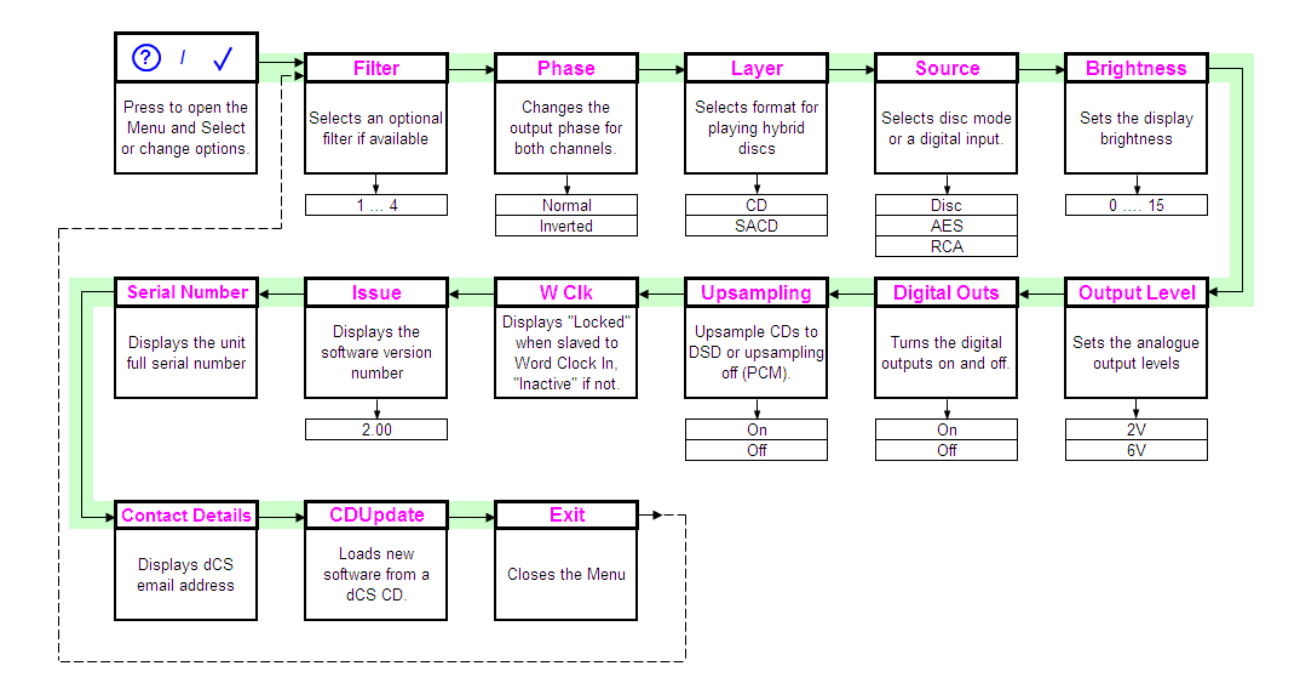

When using the digital inputs, the menu sequence changes as shown below to omit pages that apply to disc mode only.

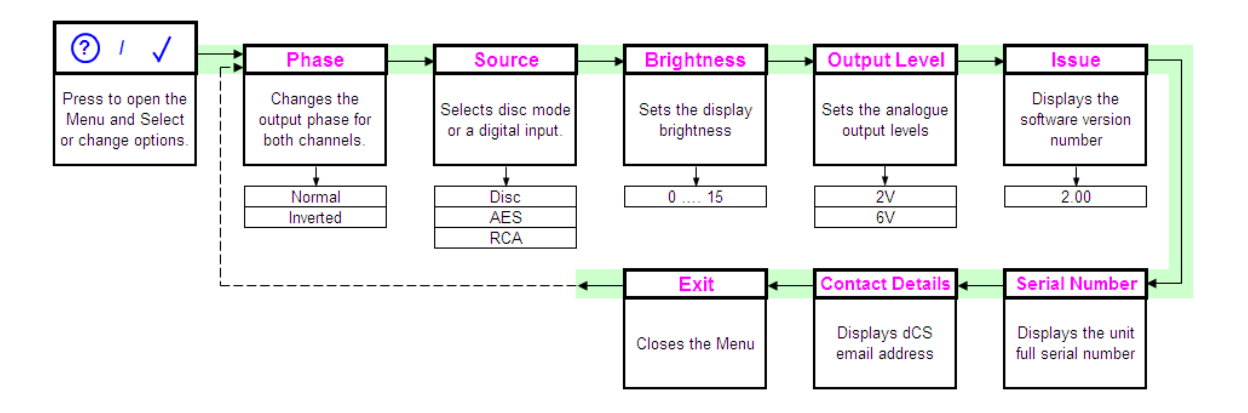

### **Using the menu**

<span id="page-15-0"></span> $\overline{a}$ 

The menu is controlled by 3 buttons:

- The **Menu** button opens the menu and with the menu open acts as the **Select** button.
- The **Step Forward** button pages forward through the menu.
- The **Step Back** button pages backward through the menu.
- The **Power** button closes the menu.

When the **Menu** button is pressed, the button lighting switches off, except the **Menu** button itself, and the two buttons that drive the menu.

You can also use the **Rotary control** to page backwards and forwards through the menu. Successive presses of the **Step Forward** or **Step Back** button page through the menu. You cannot go directly to any particular page.

There are three ways to close the menu:

- You can use either **Step** button until the display shows Exit and then press **Select**.
- 5 seconds after your last command the menu will time-out and the *P8i* will revert to normal operation.
- Press the **Power** button briefly.

### **Menu Sequence**

The following explanation briefly deals with the Menu pages in the sequence they occur in the Menu, and this summarised in the Control Summary.

### **Filter**

While upsampling a CD or playing an SACD, the *P8i* offers a choice of 4 filters. The filters offer different trade-offs between signal bandwidth and out-of-band noise level (which is inherent in the 1-bit nature of DSD).

- Filter 1 is the usual setting, giving the widest bandwidth (about 70kHz) with the highest level of outof-band noise.
- Filter 2 gives a slightly narrower bandwidth with a lower level of out-of-band noise.
- Filter 3 gives a slightly narrower bandwidth again and less out-of-band noise than Filter 2.
- Filter 4 is intended for troubleshooting, not listening it has a very low level of out-of-band noise and a 20kHz bandwidth.

Selecting the best filter for your system is simply a matter of cycling through Filters 1, 2 and 3 as you play a disc and choosing the one that you think sounds best. The best choice will depend on your system, the tonal qualities of the music and your taste.

To choose a filter press the **Menu** button and cycle through the menu with the **Step Back** or **Step Forward** button until Filter is displayed. Now press the **Select** button repeatedly to scroll through the different filter options.

#### **Phase**

This option allows you to invert (reverse the phase of) both channels to correct a phase error in the source data.

### **Layer (CD, SACD)**

While playing a hybrid disc, the SACD layer is played by default. The Layer page allows you to select either the CD or SACD layer. While changing layers and re-reading the disc, **Loading...** is displayed.

### **Source**

<span id="page-16-0"></span> $\overline{a}$ 

This page allows you to use the *P8i* as a DAC to convert data from external sources (such as a DVD player or DAB radio) to analogue. There are 3 settings:

- Disc the unit operates as a CD/SACD player.
- AES the unit accepts digital data at 32, 44.1 or 48kS/s from the **AES** input.
- RCA the unit accepts digital data at 32, 44.1 or 48kS/s from the **RCA** input.

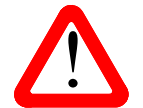

When using the AES or RCA digital inputs, the CD controls are disabled. If you need to eject a disc, return the Player to Disc mode.

When the digital inputs are in use, the menu sequence changes as shown on page **[15](#page-14-1)**.

#### **Brightness**

This adjusts the brightness of the main display, with settings between 15 (brightest) and 0 (display off, unless something is touched).

The button illumination turns off when the display brightness is 0 and stays on at settings 1 to 15.

#### **Output Level**

The Output levels should be set to suit your system – there are two levels: 6V (high) or 2V (low). The difference between the two settings is 9.5dB.

For best results, the *P8i* volume control should be set to no lower than –20.00dB for normal listening levels with typical music. We suggest that you start with 2V and increase the level to 6V if this is inadequate. Note that the 6V setting might be enough to overload the inputs of some preamplifiers.

Reduce the volume before changing the output level to 6V – the extra 9.5dB is noticeably louder.

#### **Digital Outputs**

This option allows you to turn the **Digital** & **W/Clock Output**s Off or On.

#### **Upsampling**

This option allows you to turn the DSD upsampling Off or On when playing CDs.

#### **Word Clock (WClk)**

This shows the status of the **Word Clock Input**, displaying **WClk : Locked** when the unit is locked to an external Word Clock signal or **WClk : Inactive** if not.

#### **Issue**

This displays the issue number of the software fitted to your unit.

#### **Serial Number**

This displays the full unit serial number, including the hardware configuration code.

#### **Contact Details**

This displays our email address and web-site URL.

#### **CDUpdate**

This page allows new software to be loaded, instructions will be supplied with the update disc. No further P8i updates are planned.

#### **Exit**

Select this page to close the menu and return to the normal display.

# **MAINTENANCE AND SUPPORT**

### **Service and Maintenance**

*dCS* audio products are designed not to need regular maintenance, and contain no user serviceable parts apart from the main fuse. If your unit is damaged in any way, please contact your dealer or *dCS*.

### **Mains Fuse**

<span id="page-17-0"></span> $\overline{a}$ 

There is a mains fuse below the power inlet, accessible from the outside of the unit. If the fuse blows, it may be changed by the user. The current consumption of the unit is very low, so it only blows if power surges occur, or there is a fault in the unit. Usually power surges cause no other damage, but if the fuse blows repeatedly on replacement, some other damage will have been done and the unit must be returned to *dCS* for repair.

Fuse type: 20 x 5mm 0.5 amp T HRC fuse

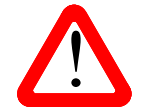

If the fuse should fail, it is essential that it is replaced with one of the same type and rating. Failure to do so could result in damage to the unit, risk of fire or electric shock and will invalidate any warranty. rating. Failure to do so could result in damage to the unit, risk of fire or electric shock and will invalidate any warranty.

### **Replacing a Blown Fuse**

Referring to the diagram below, remove the power cable, use a small flat bladed screwdriver to pry up the tab on the fuse carrier (A) and pull it out. Push the blown fuse out of the clip in the carrier (B) and dispose of it. Fit a new fuse in the clip (C) and push the carrier back into the unit so that it clicks home. Spare fuses are provided with the unit.

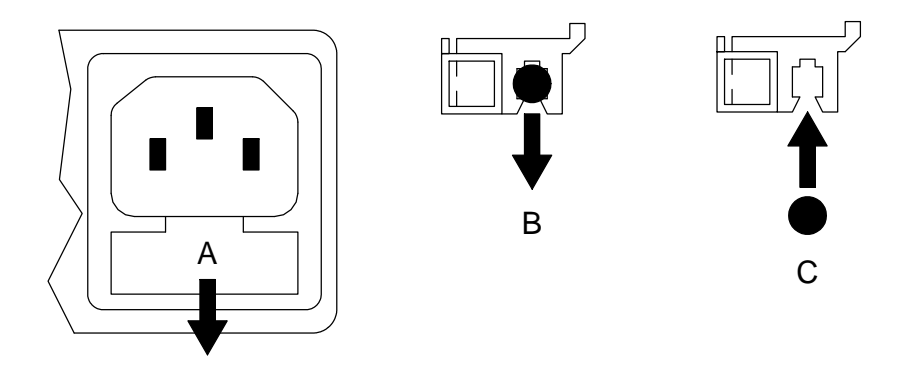

### **Obtaining Service**

The original manufacturer's warranty for all *P8i* units has expired. This upgrade is being supported as a service repair, with a parts & labour warranty term that will be set when either your unit is upgraded for you or an upgraded unit is sold on a pre-owned basis. Service warranties are not transferable, and do not cover shipping charges or tax/duty.

Should you encounter a problem, contact your authorised *dCS* dealer or national distributor for advice, quoting the model (*P8i* Mk2), the full serial number, software version number, and giving a detailed description of the fault. Your dealer will advise you fully on actions that need to be taken. When returning a unit, the original packaging should be used to avoid transit damage. Replacement packaging sets may be purchased from *dCS.* 

### **Operating Conditions**

<span id="page-18-0"></span> $\overline{a}$ 

- The supply voltage must remain within +/-10% of the A.C. voltage specified on the back panel.
- The supply frequency must be in the range 49Hz to 62Hz.
- Ambient temperature range:  $0^{\circ}$ C (32°F) to 40°C (104°F), non-condensing.
- Do not install the unit near heat sources such as radiators, air ducts, power amplifiers or direct strong sunlight.
- $\bullet$  If in doubt, the easy test is the unit is happy to work anywhere a human is.

### **If you need more help**

 In the first instance, you should contact your dealer. If they cannot resolve the issue, contact your national distributor or fill in the enquiry form at [www.dcsltd.co.uk/page/support](http://www.dcsltd.co.uk/page/support) .

Manufactured by:

Data Conversion Systems Ltd. Unit 1, Buckingway Business Park, Anderson Road, Swavesey, Cambridge. CB24 4AE UK

[ww](http://www.dcsltd.co.uk/)w.dcsltd.co.uk

This User Manual may be downloaded free of charge from our web-site.

A bound copy of this guide may be ordered from *dCS*.